# УДК 616-71

**А. В. Кирюхин**, аспирант, мл. науч. сотр., e-mail: anton-vk@yandex.ru, **А. В. Алпатов**, канд. техн. наук, доц., e-mail: alpatov-alexey@yandex.ru, Рязанский государственный радиотехнический университет

# **Проектирование автоматизированной системы для оценки аффективных состояний человека на основе измерения пульса при просмотре видеоизображений**

*Продемонстрированы возможности среды разработки программного обеспечения LabVIEW для прототипирования автоматизированной системы, позволяющей получать оценки аффективных состояний человека. Отмечены преимущества среды LabVIEW в условиях синхронной регистрации и анализа сигналов различного типа, таких как пульс и видеоизображение. Приведены примеры проектирования блок-диаграмм и особенности использования в них конкретных библиотек и функций.*

*Ключевые слова: LabVIEW, аффективные состояния, пульс, видеоизображение лица, вариабельность ритма сердца, IMAQ-функции, VLC-проигрыватель, блок-диаграмма*

# **Введение**

В последние десятилетия многими исследователями в области нормальной физиологии, безопасности на транспортных и промышленных объектах решается ряд научных задач, связанных с оценкой эмоциональных реакций человека на различные воздействия окружающей среды и социума. К этому направлению относятся вопросы управления стрессовыми ситуациями, возникающими в разных сферах деятельности человека; оценки эмоционального восприятия разного рода информации; изучение психофизиологических механизмов, лежащих в основе формирования эмоционального поведения человека и многие другие задачи, связанные с психоэмоциональным состоянием человека. Одной из таких актуальных в настоящее время задач — оценке эмоционального восприятия человеком различной информации — посвящено большое число работ [1, 2]. Выделилось целое научное направление, связанное с исследованием эмоционального восприятия человека при воздействии на него стимулов разного типа (визуальные, звуковые, тактильные, смешанные). При этом до, после или во время подачи стимула проводится объективная или субъективная оценка различных параметров и реакций человека. Объективная оценка, как правило, осуществляется по результатам регистрации психофизиологических параметров (пульс, электроэнцефалограмма, кожно-гальваническая реакция). Субъективная оценка получается после обработки большого числа психологических

тестов, самоопроса и анкетирования. Одним из наиболее сложных эмоциональных стимулов является видеоизображение со звуковым сопровождением. Как правило, для проведения таких исследований необходима большая группа специалистов в области проектирования систем автоматизированного сбора данных и биомедицинской инженерии, имеющих навыки работы с физиологическими сигналами и видеоизображениями, что усложняет реализацию поставленных задач.

В исследовании, результаты которого представлены в настоящей статье, удалось сконцентрировать всю работу в рамках небольшой группы специалистов за счет использования единой среды разработки программ, позволившей создать приложение для регистрации и анализа необходимых данных.

# **Особенности разрабатываемой системы**

Целью работы, результаты выполнения которой представлены далее, является разработка автоматизированной системы, реализующей синхронную регистрацию психофизиологических параметров человека совместно с просмотром аудиовизуального стимула и последующую оценку эмоционального восприятия предоставляемой испытуемым информации.

Автоматизированная система (далее для краткости изложения — система) осуществляет регистрацию психофизиологических параметров испытуемого во время исследования, таких как пульс и мимика лица. Наиболее важным в решении поставленной

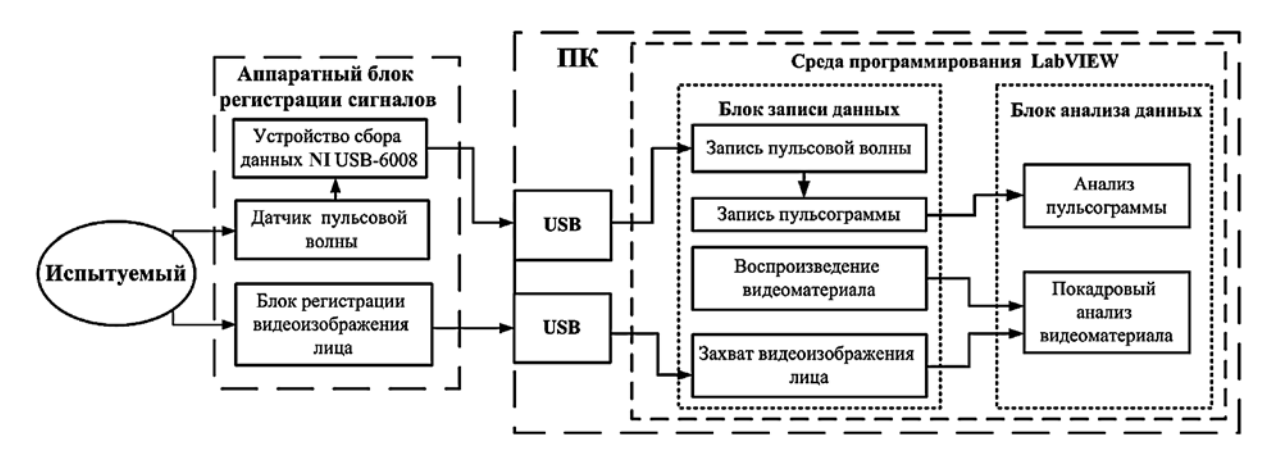

Рис. 1. Структура системы

задачи является поиск характерных особенностей в сигнале пульса, его производных параметрах и в видеоизображении лица, свидетельствующих об изменении эмоциональных реакций на стимул и их временное сопоставление с визуальными сценами предоставляемого материала.

При исследованиях такого рода происходит изменение аффективных состояний (аффектов) испытуемого. Аффект, как и любой другой эмоциональный процесс, представляет собой психофизиологический процесс внутренней регуляции деятельности и отражает бессознательную субъективную оценку текущей ситуации. Его уникальными характеристиками являются кратковременный характер и высокая интенсивность, в сочетании с выраженными проявлениями в поведении и работе внутренних органов [3].

Важно, что аффекты оказывают сильное влияние на физиологические параметры, в частности, на пульс. В ответ на эмоциональное воздействие происходит резкое изменение пульса [4].

Экспериментальные исследования эмоционального состояния и, в частности, аффективных состояний при просмотре различных видеообразов проводятся в таких областях, как физиология, психология, маркетинговые исследования. Для проведения подобного эксперимента была создана исследовательская система, включающая в себя программную и аппаратную части и содержащая компоненты, которые реализуют:

• просмотр видеоизображения;

• регистрацию физиологических и антропометрических показателей;

• совместный анализ полученных данных.

Особенностью данного аппаратно-программного комплекса является реализация синхронной регистрации пульса и видеоизображения лица испытуемого во время просмотра видеостимула (слайд-фото, ролика, короткометражного или полнометражного фильма).

Разработка системы включала в себя анализ сигналов пульса и видеоизображения лица, принципиально отличающихся способами регистрации и обработки, что потребовало соответствующего

специализированного программного обеспечения. Структура предлагаемой системы показана на рис. 1.

Система, кроме испытуемого, включает в себя три основных блока: аппаратный блок регистрации сигналов; блок записи данных и блок анализа данных. Аппаратный блок регистрации сигналов содержит устройства, позволяющие проводить считывание всех необходимых психофизиологических параметров человека. Блок записи данных реализован на базе среды разработки программного обеспечения, он осуществляет сбор и сохранение в памяти персонального компьютера (ПК) регистрируемой с испытуемого информации. Блок анализа данных проводит обработку и графическое представление записанной ранее в блоке записи данных информации.

Для реализации поставленной цели была выбрана LabVIEW (Laboratory Virtual Instrumentation Engineering  $Workbench$  — среда разработки программного обеспечения, представляющая хорошие возможности работы с видеоизображениями и цифровыми сигналами. Ее использование позволило параллельно проводить цифровую обработку сигналов и цифровую обработку видеоизображений. Программа, написанная в среде LabVIEW, называется и является виртуальным прибором (Virtual Instrument) и состоит из следующих двух частей:

• блок-диаграммы, описывающей логику работы виртуального прибора;

• лицевой панели, описывающей внешний интерфейс виртуального прибора [5].

Универсальный характер и простота разработки в среде LabVIEW позволили успешно реализовать программные механизмы, которые в рамках единого модуля обеспечивают выполнение перечисленных выше базовых функций.

#### Анализируемые параметры

В качестве анализируемых были выбраны два сигнала — пульсовая волна и видеоизображение лица испытуемого. Для задачи регистрации пульсовой волны был разработан фотоплетизмографический датчик. Браслет со светодиодом и фотоприемником

*Таблица 1*

### **Параметры регистрируемых сигналов**

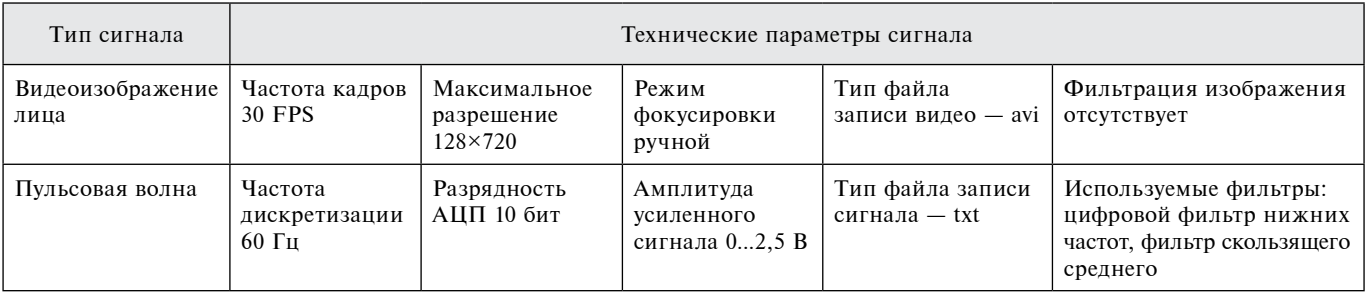

закрепляется на запястье, что в некоторой степени позволяет устранить артефакты движения, которые вносят свое влияние в форму пульсовой волны. Сигнал с датчика поступает на устройство сбора данных NI USB-6008, которое сопрягается с персональным компьютером.

Блок регистрации видеоизображения лица представляет собой USB-HD-камеру, закрепляемую на верхней части монитора, на котором воспроизводится предлагаемый видеофрагмент. Технические параметры регистрируемых сигналов приведены в табл. 1.

В процессе проектирования были сформулированы задачи по обработке данных сигналов и предложена аппаратно-программная платформа для решения этих задач в рамках автоматизированной системы на основе среды разработки LabVIEW. К числу таких задач относятся:

- регистрация пульсовой волны;
- запись пульсограммы;
- захват видеоизображения лица;
- воспроизведение видеоматериала;
- покадровый анализ видеоматериала;
- анализ пульсограммы.

Рассмотрим реализацию каждой из задач, входящую в блок записи данных на рис. 1.

# **Регистрация пульсовой волны**

Для определения значений пульса и накопления их в массив значений, называемый пульсограммой, необходимо осуществить регистрацию пульсовой волны испытуемого. Для этого, кроме разработки аппаратной части решения требовалось создать программный код в среде LabVIEW, реализующий регистрацию и отображение сигнала пульсовой волны на графическом индикаторе. Внешний вид лицевой панели блока записи данных представлен на рис. 2, см. третью сторону обложки.

С помощью библиотеки DAQmx среды LabVIEW была реализована регистрация данных в LabVIEW с устройства NI USB-6008, к которому подключается датчик пульсовой волны. Фрагмент блок-диаграммы инициализации и записи сигнала пульсовой волны показан на рис. 3, см. третью сторону обложки.

Функция DAQmx Create Virtual Channel.vi, предназначенная для создания канала регистрации с устройства сбора данных, позволяет задать граничные значения амплитуды сигнала, выбрать номер канала регистрации и тип регистрируемого сигнала (напряжение, ток, температура и т. д.). С помощью функции DAQmx Timing.vi задается частота дискретизации пульсовой волны, равная 60 Гц. Для открытия сессии регистрации сигнала при запуске виртуального прибора размещена функция DAQmx Start Task.vi.

При нажатии кнопки "Стоп" основного цикла сессия должна быть закрыта, поэтому за пределами цикла размещена функция DAQmx Clear Task.vi, осуществляющая завершение процесса регистрации. Перечисленные выше функции располагаются вне цикла, в отличие от функции DAQmx Read.vi, которая проводит считывание указанного числа выборок за один цикл и размещается внутри основного цикла.

Задачу регистрации сигнала с устройств сбора данных в среде LabVIEW можно решать и другими способами, в частности, с использованием DAQ Assistant — графического интерфейса настройки измерительных задач и каналов. Преимуществом его использования является возможность быстрой настройки канала регистрации сигнала и просмотр требуемого результата. Однако, в отличие от DAQmx, использование интерфейса DAQ Assistant является менее гибким и ограниченным по функциональным возможностям средством решения поставленной задачи.

# **Запись пульсограммы**

В целях улучшения формы сигнала и избавления от нежелательных помех непосредственно перед детектированием пиковых значений пульсовой волны происходит фильтрация с помощью цифрового фильтра нижних частот и фильтра скользящего среднего.

Поскольку пульсовая волна и электрокардиосигнал являются сложными биологическими сигналами, амплитудные и временные параметры которых зависят от многих факторов (в том числе от состояния человека), то задача их обработки с позиций программирования не является тривиальной. По этой причине разработчики среды LabVIEW включили в нее функции, необходимые для обработки биомедицинских сигналов и данных. Оригинальный способ реализации блока записи пульсограммы заключается в применении встроенных функций Online Multiscale Peak Detection.vi из палитры вейвлет-преобразования, предназначенной для поиска пиков на цифровом сигнале, и Extract Heart Rate.vi, предназначенной для выделения ритма сердца из сигналов пульсовой волны или электрокардиосигнала [6]. Палитрой в среде LabVIEW называется набор функций и элементов, сгруппированных по общему назначению (палитры логических элементов, обработки сигналов, работы с массивами и т. д.).

Необходимо отметить одну особенность, влияющую на стабильность работы рассматриваемого блока. Она заключается в реализации плавающей автоподстройки границы срабатывания пик-детектора. Пик-детектором, в общем случае, называется устройство, реализованное программным или аппаратным способом и позволяющее определять максимальные или минимальные амплитудные значения сигнала в заданных условиях.

Необходимость такой подстройки была вызвана тем, что пульсовая волна изменяет свою форму и амплитуду в зависимости от конкретного испытуемого и использование жестко заданного значения границы (*Threshold*), необходимого для срабатывания пик-детектора, неприемлемо. Плавающая граница вычисляется путем усреднения значения амплитуды сигнала, взятого за два периода (120 отсчетов).

В зависимости от формы сигнала и уровня его зашумленности на пульсовой волне детектируются максимумы или минимумы, по которым определяются мгновенные значения частоты сердечных сокращений (пульса).

Для наглядности и удобства просмотра на графический индикатор, кроме исходного сигнала, выведены значения плавающей границы пик-детектора и маркерами подмечены найденные пиковые значения пульсовой волны.

#### **Захват видеоизображения лица**

Для реализации процесса захвата видеоизображения с USB-камеры синхронно с регистрацией пульсовой волны было исследовано несколько типов драйверов, входящих в состав среды LabVIEW. Такая USB-камера представляет собой малоразмерную цифровую видеокамеру, подключенную к ПК по средствам USB-интерфейса и способную в реальном времени фиксировать изображения лица испытуемого.

Особенности аппаратного сопряжения каждого драйвера представлены в табл. 2.

В табл. 2 видно, что драйверы NI-IMAQ работают только с оборудованием, производимым компанией National Instruments. Драйвер NI-IMAQ I/O позволяет подключать устройства видеозахвата к платам сбора данных PCI и PCIe. Для подключения USB-камер подходит только драйвер NI-IMAQdx, который и используется для решения поставленной задачи. Фраг*Таблица 2*

**Устройства, поддерживаемые драйверами класса IMAQ (IMageAcQuision) — технология захвата изображения, аппаратная часть которой включает модули захвата изображения) [7]**

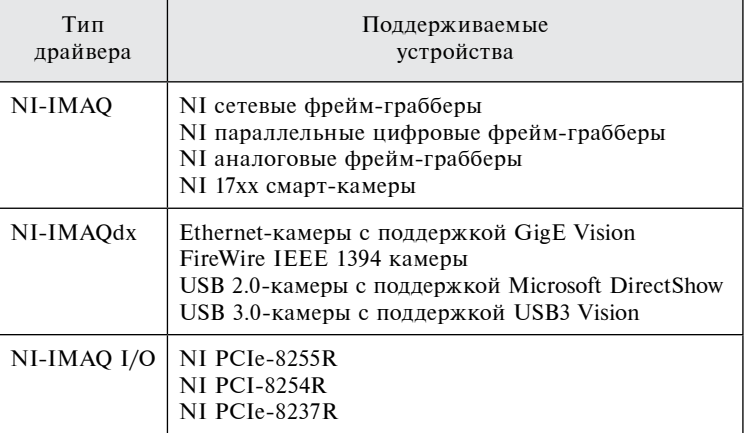

мент блок-диаграммы захвата видеоизображения лица показан на рис. 4, см. четвертую сторону обложки.

Функция IMAQdx Open Camera.vi предназначена для запуска сессии регистрации видеоизображения. Если в системе присутствует несколько видеокамер, функция IMAQdx Open Camera.vi позволяет выбирать необходимую пользователю камеру из списка. C помощью узла свойств (*Property Node*) указывается разрешение записываемого изображения. Узлами свойств в LabVIEW называются элементы блокдиаграмм, позволяющие программно управлять свойствами объектов лицевой панели, такими как цвет, видимость, местоположение, формат представления чисел и т. д. [8]. Функция IMAQ AVI Create позволяет установить частоту кадров видеоизображения и указать путь к файлу. После захвата изображения с USB-камеры с использованием функции IMAQdx Grab, оно поступает на функцию записи avi-файла IMAQ AVI Write Frame.

Таким образом, совместное использование функций из палитр IMAQdx и IMAQ AVI позволило построить компактную блок-диаграмму, способную воспроизводить и записывать видеоизображение с USB-камеры. Такой подход предоставил возможность избежать использования стороннего приложения, осуществляющего захват и запись изображения с камеры, что, безусловно, являлось бы непроизводительным решением.

#### **Воспроизведение видеоматериала**

Для проведения эксперимента кроме записи пульсовой волны и изображения лица требуется просмотр испытуемым определенного видеоматериала, воспроизведение которого запускалось бы исследователем после настройки им всех необходимых параметров сигналов. Поскольку мимика лица испытуемого свидетельствует об изменении эмоционального восприятия видеоматериала, то важной особенностью реализации данной задачи является синхронное воспроизведение и запись данных. Это позволяет в дальнейшем проводить покадровый анализ записанных данных и предоставляемого стимула, сопоставляя определенные значения пульсограммы с конкретными моментами вилеоролика и мимикой лица человека.

При решении поставленной задачи были изучены несколько возможных вариантов ее реализации в среде LabVIEW. Реализации, использующие среду ActiveX (для определения пригодных к использованию программных компонентов, написанных на разных языках программирования) совместно c Windows Media Player на лицевой панели виртуального прибора, показали нестабильную работу. Такая нестабильность проявлялась в запаздывании момента запуска воспроизведения и в трудностях, связанных с отображением и окончанием просмотра видеофайла. Программы, реализованные на компонентах NI-IMAQ AVI, отличались недостаточным быстродействием, что приводило к запаздыванию воспроизведения видеоролика [9].

Успешного решения поставленной задачи удалось добиться с использованием библиотеки платформы .NET и подключаемому к ней VLC-проигрывателю (VideoLAN Client - свободный кроссплатформенный медиаплеер). Такая комбинация компонентов, кроме воспроизведения видео-аудио-изображений, также позволяет в среде LabVIEW транслировать изображение с IP-камер, работать с программным средством DirectShow и проводить кодирование/декодирование видео-аудио информации [10]. Представленная реализация кода отличается высоким быстродействием в вызове VLC-проигрывателя и отсутствием запаздывания при просмотре видеоматериала.

В качестве видеоматериалов испытуемым предоставляются различные ролики длительностью 5...10 мин.

Рассмотрим далее реализацию блока анализа данных. Данный блок включает в себя синхронный анализ пульсограммы и видеоматериалов.

#### Покадровый анализ видеоматериала

Покадровый анализ видеоматериала совмещает в себе синхронный просмотр видеоролика и видеоизображения мимики лица. При реализации просмотра двух и более видеофрагментов за основу была выбрана палитра функций IMAQ AVI. Как было отмечено ранее, применение функций IMAQ AVI не обладает высоким быстродействием, однако для выбора определенного кадра видеофрагментов эта особенность не оказалась критичной. Лицевая панель блока анализа данных представлена на рис. 5, см. четвертую сторону обложки.

Смещение кадров происходит в соответствии с положением курсора, перемещаемого на пульсограмме. Фрагмент блок-диаграммы данного блока представлен на рис. 6, см. четвертую сторону обложки.

Положение курсора, которое отображается на графическом индикаторе, определяется с помощью узла свойств Cursor Position X. По значению положе-

ния курсора и значению частоты воспроизведения кадров видеофрагмента определяется номер кадра, отображаемого на экране.

Техническая особенность решения задачи покадрового анализа, позволяющая минимизировать программный код и синхронизировать между собой анализируемые данные, заключается в использовании структуры событий Event Case. Преимуществом использования данной структуры совместно с непрерывным циклом по условию (While Loop) является возможность исполнять реализованный разработчиком код в ответ на множество событий (нажатие кнопки, изменение положения курсора на графическом индикаторе, изменение значения числовых терминалов и т. д.). Данная структура использует минимальное количество системных ресурсов компьютера. Код исполняется только в моменты возникновения событий, в отличие от цикла по условию, который исполняется в течение всей работы программы.

#### Анализ пульсограммы

Задача анализа пульсограммы включает в себя реализацию нескольких блоков, которые выполняют расчет графических зависимостей и дискретных параметров. Схема анализа пульсограммы показана на рис. 7.

Основные составляющие данной схемы: построение основной гистограммы, выполненное на базе статистических методов анализа ритма сердца; построение скатерграммы - одного из графических видов регрессионного анализа; вычисление дискретных параметров. Кроме этого, важными составляющими схемы являются спектральный и флуктуационный анализы, получившие в настоящее время широкое распространение.

Для синхронного просмотра данных проводится интерполяция значений пульса с шагом 1 с. Это позволяет корректно синхронизировать все просматриваемые данные (рис. 8).

Проектирование алгоритмов, применяемых для анализа пульсограммы, проводилось на основе методических рекомендаций по анализу вариабельности сердечного ритма [11]. Математическая база для расчета флуктуационной функции и скейлингового показателя основывается на модифицированном методе флуктуационного анализа в режиме реального времени [12, 13]. Отличительной особенностью реализации метода в среде LabVIEW является использование структуры MathScript, позволяющей интегрировать программный код, написанный в среде MATLAB. Очевидным преимуществом использования данной структуры, при наличии реализованных в среде МАТLAВ алгоритмов, является экономия трудовых ресурсов. Недостатком данной структуры является трудность отладки и модификации кода разработчиком, не знакомым со средой МАТLAB, отсутствие наглядности текстового кода, присущей графическим языкам программирования, а также более длительное время исполнения кода.

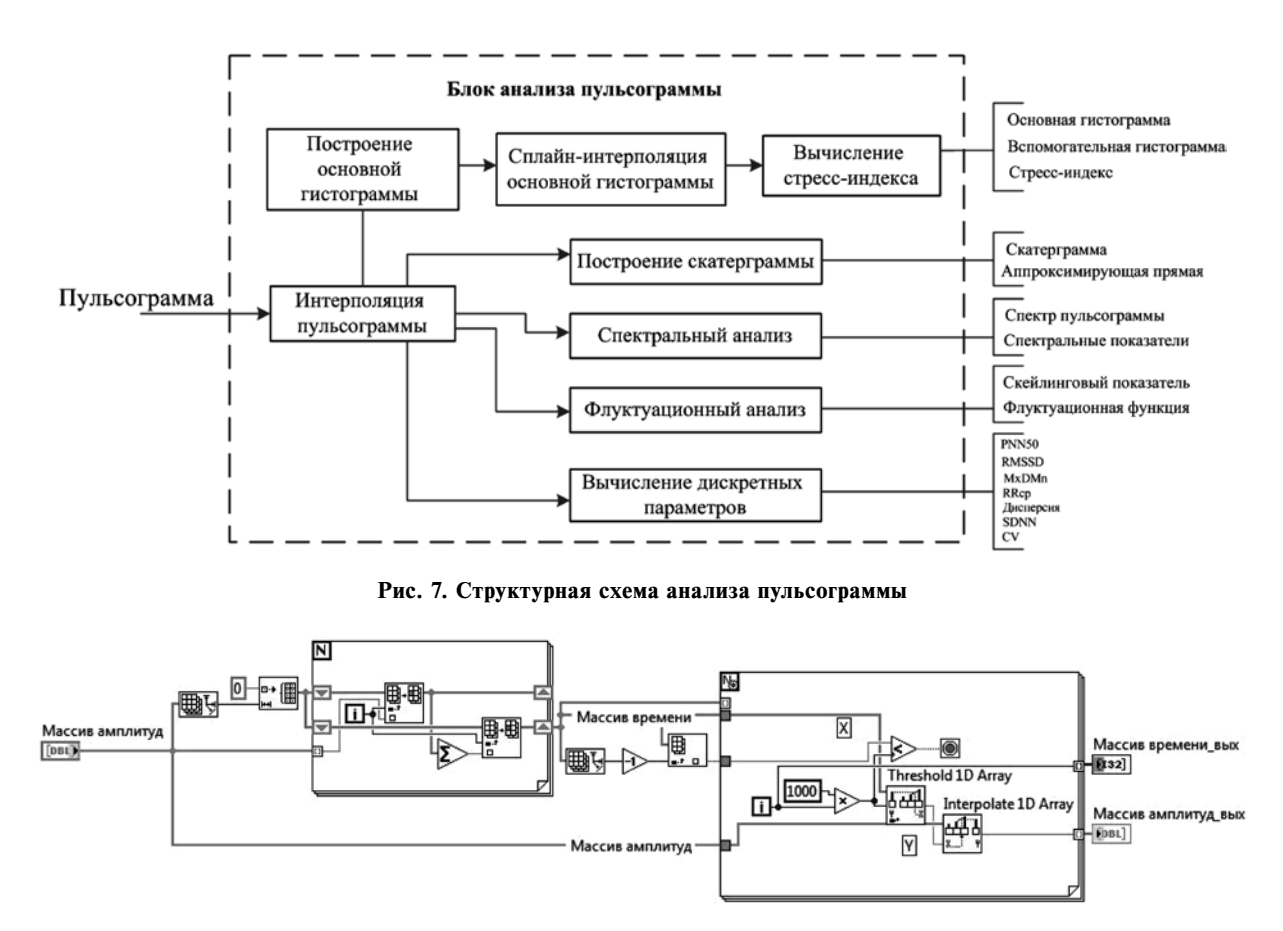

**Рис. 8. Фрагмент блок-диаграммы, реализующий интерполяцию исходной пульсограммы**

Оригинальностью в решении задачи анализа пульсограммы является использование оконного метода для вычисления стресс-индекса и скейлингового показателя. Данный метод предполагает выбор исследователем размера окна (например, 128, 256 цифровых отсчетов), в котором проводится расчет выбранных параметров в цикле со смещением окна на один отсчет вперед. Таким образом, формируются зависимости, характеризующие изменение эмоционального восприятия за определенный временной диапазон, равный размеру окна. Оконный метод применяется для разных дискретных параметров, стандартизированных для анализа вариабельности ритма сердца (PNN50, RMSSD, SDNN, CV, MxDMn, D, RRср).

#### **Заключение**

Представлены результаты разработки автоматизированной системы для оценки аффективных состояний человека на основе измерения пульса при просмотре видеоизображений. Приведена структурная схема системы, включающая аппаратную и программную части. В табличной форме наглядно показаны технические характеристики регистрируемых сигналов, а также варианты сопряжения видеоустройств с драйвером класса IMAQ среды LabVIEW. Были подробно описаны решения задач, необходимых для реализации блока

записи данных, с описанием отличительных особенностей и оригинальных деталей выбранных решений. Графически продемонстрирован внешний вид лицевых панелей блоков записи и анализа данных. Приведена структурная схема анализа пульсограммы, включающая оконный метод расчета стресс-индекса и скейлингового показателя, графические зависимости и дискретные параметры вариабельности сердечного ритма.

Отличительной особенностью проектирования данной системы являлась работа с сигналами различного типа. Как правило, реализация таких систем требует непосредственного участия специалистов по цифровой обработке сигналов и цифровой обработке изображений. Однако использование среды разработки программ LabVIEW за счет широкого набора драйверов, библиотек, шаблонов программирования, а также справочной информации и средств технической поддержки [14], позволила минимизировать число участников, занятых созданием целевой системы.

Результаты, полученные в ходе разработки системы, используются для проведения исследований на кафедре Биомедицинской и полупроводниковой электроники Рязанского государственного радиотехнического университета совместно с кафедрой Нормальной физиологии с курсом психофизиологии Рязанского государственного медицинского университета им. академика И.П. Павлова. Данные

исследования проводятся в области моделирования целенаправленной деятельности человека, а также в маркетинговых исследованиях для изучения воздействия на людей рекламной продукции.

*Работа выполнена при поддержке ООО "Дарта Системс" и МИП ООО "Наномед".*

#### **Список литературы**

1. **Nasoz F., Alvarez K., Lisetti C., Finkelstein N.** Emotion recognition from physiological signals for presence technologies // Journal of Cognition, Technology, and Work — Special Issue on Presence. 2004. Vol. 6 (1). P. 4—14.

2. **Nakahara H., Furuya S., Obata S. et al.** Emotion-related changes in heart rate and its variability during performance and perception of music // The neurosciences and music III: disorders and plasticity. 2009. Vol. 1169. P. 359—362.

3. **Балабанова Л. М.** Судебная патопсихология (вопросы определения нормы и отклонений). Донецк: Сталкер, 1998. 432 с. 4. **Эмоции** и чувства. URL: http://www.psychologos.ru/articles/

view/emocii\_i\_chuvstva\_e.p.\_ilin/-1 (дата обращения 01.09.14).<br>5. **LabVIEW.** URL: http://ru.wikipedia.org/wiki/LabVIEW (дата обращения 01.09.14).

6. **Пик-детектор** в реа льном времени. URL: http:// labviewportal.eu/viewtopic.php?f =  $81\&t = 5576$  (дата обращения

01.09.14). 7. **What is** the difference between NI-IMAQ, NI-IMAQdx, and NI-IMAQ I/O? URL: http://digital.ni.com/public.nsf/allkb/05640 22DAFF513D2862579490057D42E (дата обращения 01.09.14). 8. **Тревис Дж.** LabVIEW для всех. М.: ДМК Пресс, 2005.

544 с. 9. **Форум** российского сообщества LabVIEW-разработчиков.

URL: http://labviewportal.ru/ (дата обращения 01.09.14). 10. **Всемирный** форум LabVIEW-разработчиков. URL:

https://forums.ni.com/ (дата обращения 01.09.14). 10. **Бариан Форум Ельности (1998)**<br>https://forums.ni.com/ (дата обращения 01.09.14).<br>11. **Баевский Р. М.** Анализ вариабельности сердечного

ритма при использовании различных электрокардиографических систем // Вестник аритмологии. 2001. № 24. С. 65-87.

12. **Алпатов А. В., Митрофанова М. Ю.** Метод флуктуационного анализа сердечного ритма в режиме реального времени // Биомедицинская радиоэлектроника. 2011. № 7. С. 66—71.

13. **Лапкин М. М., Вихров С. П., Алпатов А. В., Митрофанова М. Ю.** Фрактально-флуктуационный анализ нелинейных компонентов сердечного ритма для параметризации функционального состояния человека // Российский медико-биологиче-

ский вестник им. академика И. П. Павлова. 2012. № 2. С. 96—106. 14. **Русскоязычный** сайт среды графического программирования LabVIEW. URL: http://www.labview.ru (дата обращения 01.09.14).

**A. V. Kiryukhin**, Postgraduate Student, Junior Researcher, e-mail: anton-vk@yandex.ru, **A. V. Alpatov,** Associate Professor, e-mail: alpatov-alexey@yandex.ru, Ryazan State Radio Engineering **University** 

# **System for the Affective State Assessment of Humans on the Basis Heart Rate Measurement upon Video Presentation**

*The purpose of this article consists in development of the system for affective states assessment, according to pulsometry and facial expressions of the men. The system design comprises the problem of the hardware realization of signal detection block, data recording and analysis. The advantages of LabVIEW are well observed in terms of the synchronous recording and analysis of the different types of signals, such as pulse and video. The sequence of virtual instrument construction for recording the pulse wave using a DAQ device NI USB-6008 is presented in detail. Much attention is given to the use of libraries and functions for operating with video images. The features of the window method for the analysis of heart rate variability using fluctuation analysis are briefly described. The patterns of the block diagrams design and the peculiarities of the specific libraries and functions usage are given. This article is the concern of the physicians, engineers of medical equipment and specialists occupied in the areas of human activity where the information about the men's emotional state increases the work safety.*

*Keywords: LabVIEW, affective state, pulse, video facial, heart rate variability, IMAQ-functions, VLC-player, block diagram, data acquisition, virtual instrument*

#### **References**

1. **Nasoz F., Alvarez K., Lisetti C., Finkelstein N.** Emotion recognition from physiological signals for presence technologies. *Journal of Cognition, Technology, and Work — Special Issue on Pres-ence*. 2004. Vol. 6 (1). P. 4—14. 2. **Nakahara H., Furuya S., Obata S. et al.** Emotion-related

changes in heart rate and its variability during performance and perception of music. *The neurosciences and music III: disorders and plasticity*. 2009. Vol. 1169. P. 359—362.

3. **Balabanova L. M.** *Sudebnaja patopsihologija* (*voprosy opredelenija normy i otklonenij*). Doneck: Stalker, 1998. 432 p.

4. **Jemocii** i chuvstva. URL: http://www.psychologos.ru/articles/view/emocii\_i\_chuvstva\_e.p.\_ilin/-1 (date of access 01.09.14).<br>5. **LabVIEW**. URL: http://ru.wikipedia.org/wiki/LabVIEW

(date of access 01.09.14).

6. **The peak** detector in real time. URL: http://labviewportal. eu/viewtopic.php?f = 81&t = 5576 (date of access 01.09.14). What is the difference between NI-IMAQ, NI-IMAQdx,

and NI-IMAQ I/O? URL: http://digital.ni.com/public.nsf/allkb/0 564022DAFF513D2862579490057D42E (date of access 01.09.14).

8. **Travis J.** *LabVIEW dlya vseh*. M.: DMK Press, 2005. 544 p. 9. **Forum** of Russian community of LabVIEW-developers.

URL: http://labviewportal.ru/(date of access 01.09.14). 10. **World** forum of LabVIEW-developers. URL: https://forums.

ni.com/ (date of access 01.09.14).

11. **Baevskij R. M.** Analiz variabel'nosti serdechnogo ritma pri ispol'zovanii razlichnyh jelektrokardiograficheskih system. *Vestnik aritmologii*. 2001. N. 24. P. 65—87.

12. **Alpatov A. V., Mitrofanova M. Ju.** Metod fluktuacionnogo analiza serdechnogo ritma v rezhime real'nogo vremeni. *Biomedicinskaja radiojelektronika*. 2011. N. 7. P. 66—71.

13. Lapkin M. M., Vikhrov S. P., Alpatov A. V., Mitrofa**nova M. Yu.** Fraktal'no-fluktuacionnyj analiz nelinejnyh komponentov serdechnogo ritma dlja parametrizacii funkcional'nogo sostojanija cheloveka. *Rossiyskiy mediko-biologicheskiy vestnik imeni akademika I. P. Pavlova*. 2012. N. 2. P. 96—106.

14. **Russian** site of graphical programming environment Lab-VIEW. URL: http://www.labview.ru (date of access 01.09.14).